## **Задание**

Заданы четыре точки в декартовой системе координат  $A(x_A,~ y_A),~B(x_B,~ y_B),$  $C(x_c, y_c)$ ,  $D(x_D, y_D)$ . Определить, образуется ли при их соединении квадрат, если координаты имеют следующие значения:  $A(3,2; -5,3), B(5,5; -3,2), C(9,5; -4).$ 

Указание: условием построение треугольниками является условие неравенства нулю определителя |  $A_x$   $A_y$  1  $B_x$   $B_y$  1  $C_x$   $C_y$  1  $\vert \neq 0$ 

Создать в Delphi проект с решением, получить ответ на задание и выполнить проверку полученного ответа средствами табличного процессора Microsoft Excel и пакета математических расчётов MathCAD. Представить положение точек графически средствами Microsoft Excel.

## **1. Решение в среде Delphi.**

Для получения ответа нужно ввести координаты точек, вычислить указанный определитель и сделать условие о возможности существования треугольника.

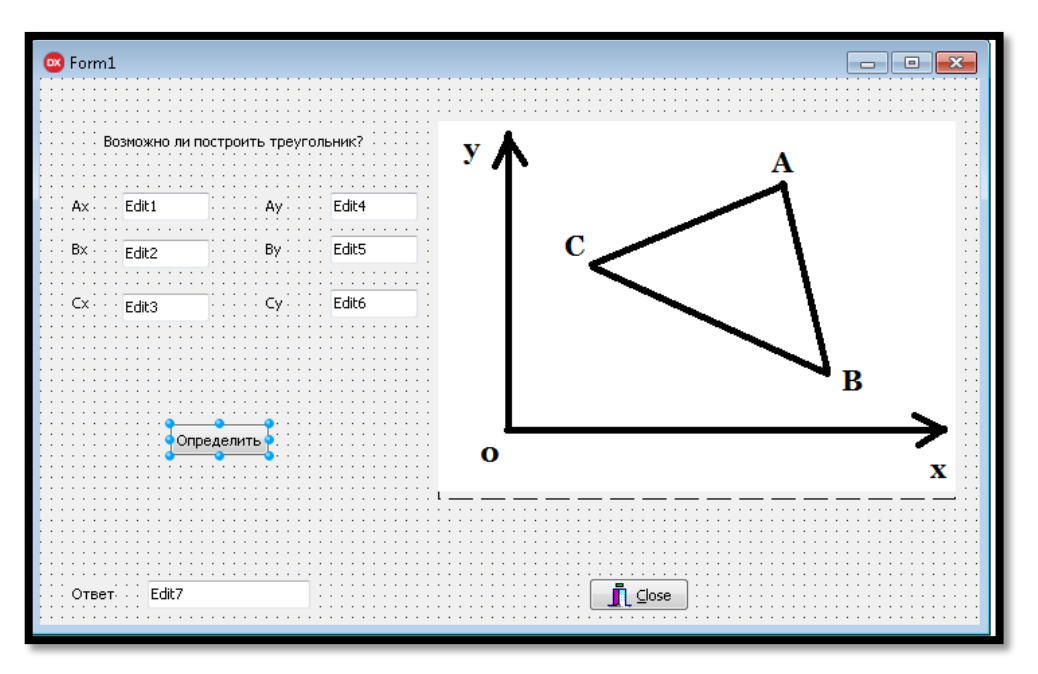

Рис.1.Форма проекта

Создание формы проекта завершено. В соответствии с блок-схемой, представленной на рис.2, считываем введенные в компоненты Edit строковые значения координат четырёхугольника, переводим их в числовое представление. Далее записываем операторы с вычислением заданного определителя, завершаем программный код сравнением полученных значений с выводом о том, можно ли построить треугольник. Окно Delphic программным кодом приведено на рис.3.

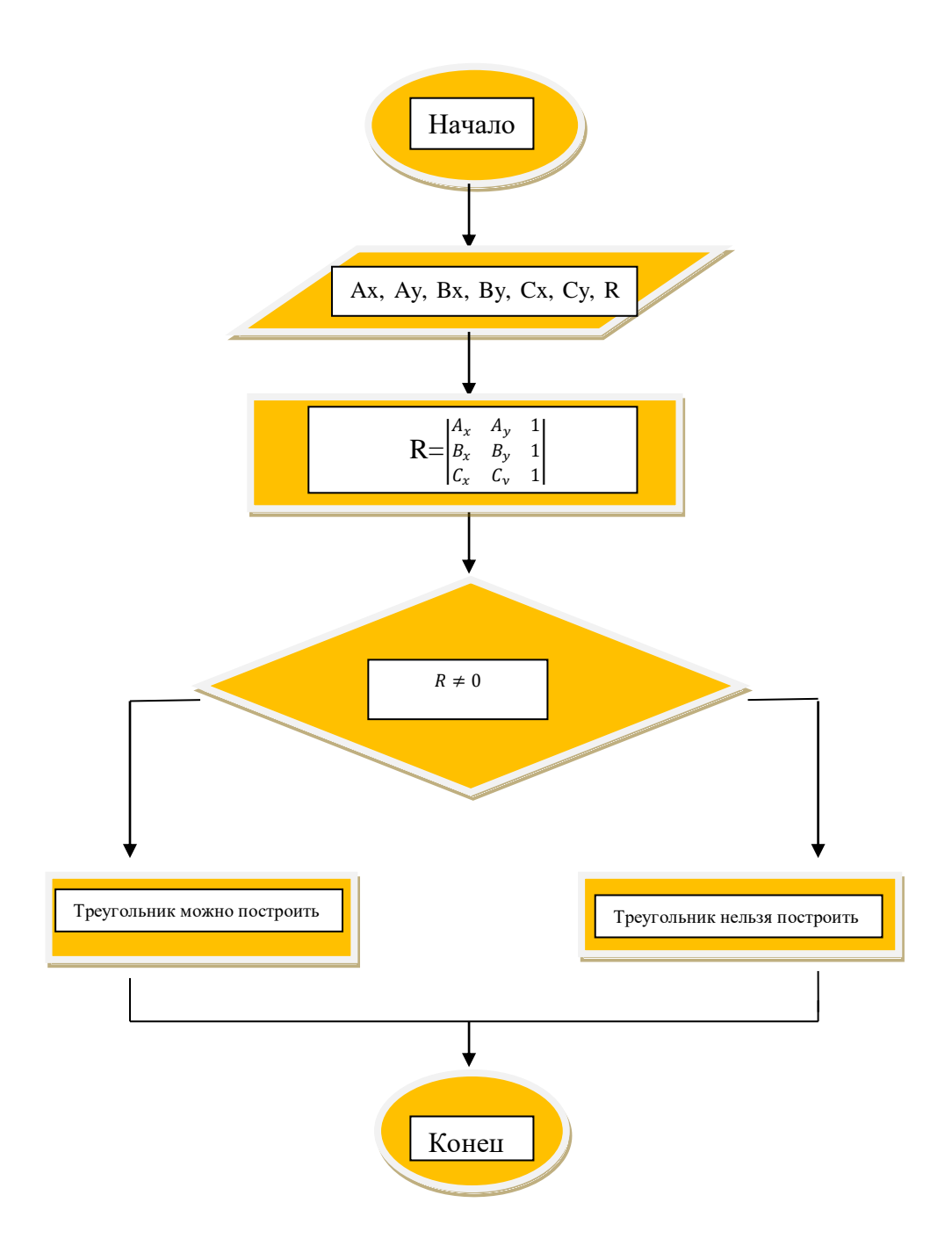

 $P$ ис.2

```
procedure TForm1.Button1Click(Sender: TObject);
var Ax, Bx, Cx, Ay, By, Cy, R : real;
begin
//ввод координат точек
Ax:=StrToFloat(Edit1.Text);
Bx:=StrToFloat(Edit2.Text);Cx: = StrToFloat (Edit3. Text) ;
Ay:=StrToFloat(Edit4.Text);
By: = <b>StrToFloat</b> (<b>Edit5.Text</b>);
cy: = \texttt{StrToFloat}(\texttt{Edit6}. \texttt{Text});//вычисление определителя
R:=Ax*Bx*1+Cx*Ay*1+Bx*Cy*1-By*Cx*1-Bx*Ay*1-Ax*Cy*1.if R=0 then edit7. Text: = 'Построение треугольника невозможно' else
 edit7.Text:='Построение треугольника возможно'
end:
end.
```
Рис. 2. Программный код задания

Для стабильной работы программы при решении рассматриваемой задачи можно предусмотреть возможную ошибку во вводе знака, разделяющего целую часть числа и десятичную дробь. Предупреждением ошибки является программная замена при вводе точки в поле ввода на запятую. Данная мера предотвращает программное прерывание. На рис. 4 представлена «защита от точки» для восьми компонентов Edit.

```
procedure TForml.editlkeypress(Sender: TObject; var Key: Char);
begin
if key='.' then key:=',';
end;procedure TForml.edit2kevpress(Sender: TObject: var Kev: Char):
begin
if key='.' then key=','\vertend;
Drocedure TForml.edit3kevpress(Sender: TObject: var Kev: Char);
begin
if key=',' then key:=',';
\mathsf{\mathbb{L}}end;
r∟<br>∃procedure TForml.edit4keypress(Sender: TObject; var Key: Char);
begin
if key='.' then key='.'\vert end:
procedure TForml.edit5keypress(Sender: TObject; var Key: Char);
begin
if key=',' then key:=',';
\lfloorend;
procedure TForml.edit6keypress(Sender: TObject; var Key: Char);
begin
if key='.' then key:-','.
```
Рис. 3. Процедура событий OnKeyPress компонентов Edit

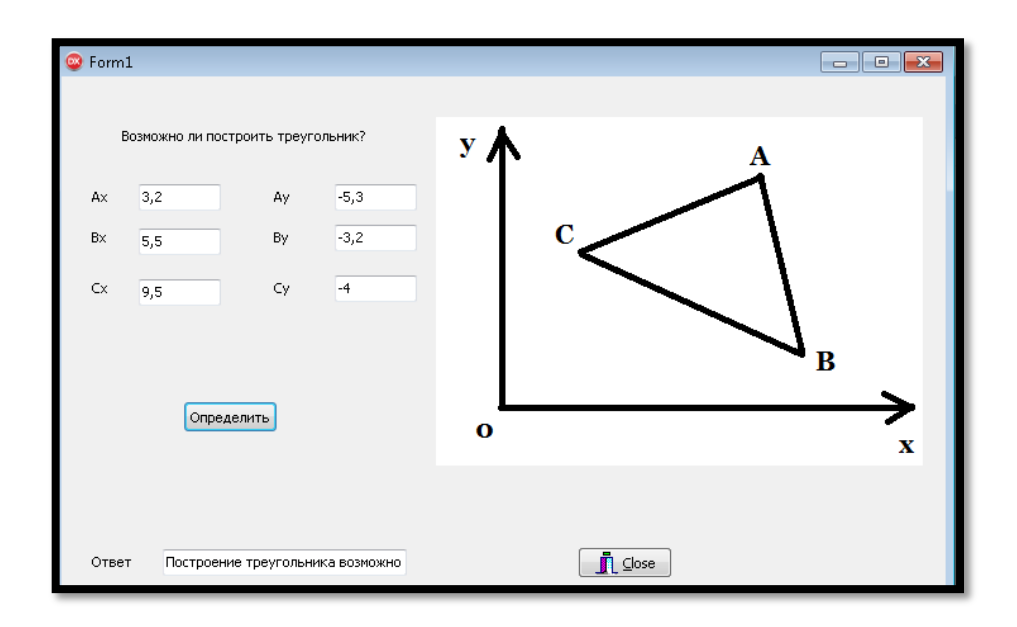

Рис.5.Результат выполнения программы

## **2.Решение в табличном процессе Microsoft Excel**

Вводим все нужные значения и вычисляем заданный определитель. На рис.6. представлено решение в этом пакете.

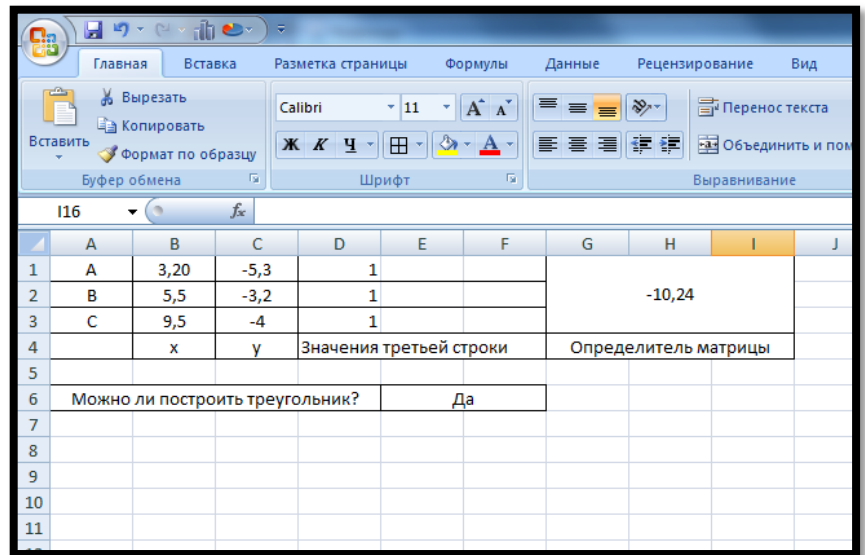

Рис.6.Решение в режиме отображения чисел

Нажимаем режим отображения формул рис.7.

| Вставить<br>функцию | Автосумма                       | Недавно<br>использовались ▼ | $\overline{?}$<br>Библиотека функций | B<br>Финансовые Логические Текстовые Дата и Ссылки и Математические<br>время * массивы * | $\theta$<br>Другие<br>функции - | Диспетчер<br>имен | <b>ЭН Присвоить имя</b> *<br>∱ Использовать в формуле *<br><b>ЕР Создать из выделенного фрагмента</b><br>Определенные имена |   | + Влияющие ячейки X Показать фор<br>⇒. Зависимые ячейки № Проверка налі<br>∴ Убрать стрелки * Вычислить фо | <b>Зависимости</b> |
|---------------------|---------------------------------|-----------------------------|--------------------------------------|------------------------------------------------------------------------------------------|---------------------------------|-------------------|----------------------------------------------------------------------------------------------------|---|----------------------------------------------------------------------------------------------------|--------------------|
| fx<br>F32<br>۰      |                                 |                             |                                      |                                                                                          |                                 |                   |                                                                                                    |   |                                                                                                    |                    |
|                     | A                               | B                           | c                                    | D                                                                                        | Ε                               | F.                | G                                                                                                    | н |                                                                                                    |                    |
|                     | А                               | $= 3,2$                     | $-5,3$                               |                                                                                          |                                 |                   |                                                                                                    |   |                                                                                                    |                    |
| $\overline{2}$      | R                               | 5,5                         | $-3,2$                               |                                                                                          |                                 |                   |                                                                                                    |   |                                                                                                    |                    |
| 3                   |                                 | 9,5                         | -4                                   |                                                                                          |                                 |                   | =МОПРЕД(B1:D3)                                                                                                    |   |                                                                                                    |                    |
| 4                   |                                 | $\mathbf x$                 |                                      | Значения третьей с                                                                       |                                 |                   | Определитель матрицы                                                                                                    |   |                                                                                                    |                    |
|                     |                                 |                             |                                      |                                                                                          |                                 |                   |                                                                                                    |   |                                                                                                    |                    |
| 6                   | Можно ли построить треугольник? |                             |                                      |                                                                                          | =ЕСЛИ(G1=0;"Нет";"Да")          |                   |                                                                                                    |   |                                                                                                    |                    |
|                     |                                 |                             |                                      |                                                                                          |                                 |                   |                                                                                                    |   |                                                                                                    |                    |
| 8                   |                                 |                             |                                      |                                                                                          |                                 |                   |                                                                                                    |   |                                                                                                    |                    |
| 9                   |                                 |                             |                                      |                                                                                          |                                 |                   |                                                                                                    |   |                                                                                                    |                    |
| 10                  |                                 |                             |                                      |                                                                                          |                                 |                   |                                                                                                    |   |                                                                                                    |                    |
| 11                  |                                 |                             |                                      |                                                                                          |                                 |                   |                                                                                                    |   |                                                                                                    |                    |

Рис.7.Решение в режиме отображения формул

Графическое представление данных всегда более наглядно, поэтому представим положение точек графически с помощью мастера диаграмм. График представлен на рис.8.

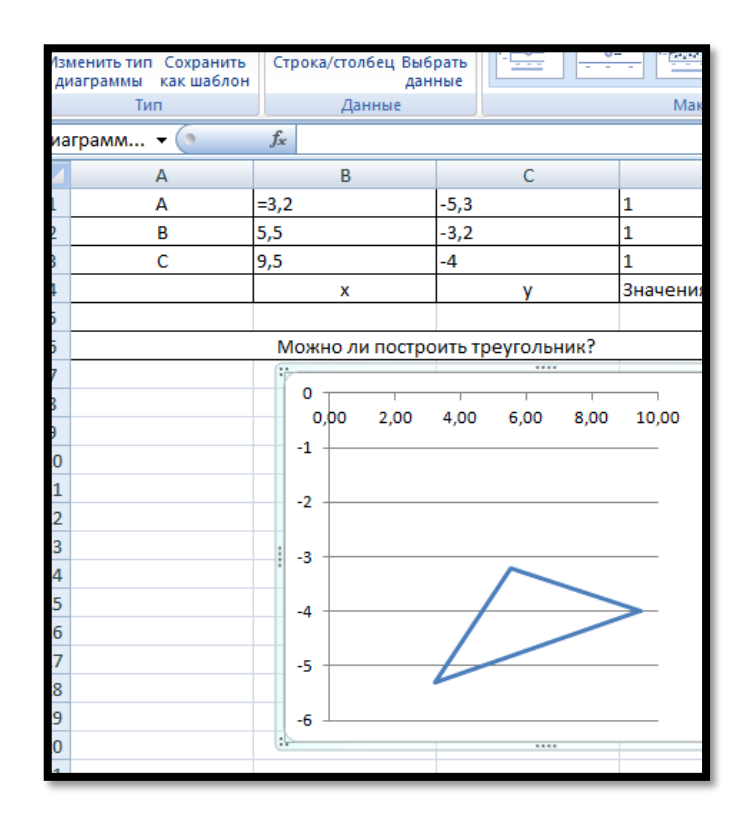

Рис. 8. Изображение треугольника в Microsoft Excel

## **2. Решение в пакете математических расчётов MathCAD**

Вводим значение координат точек и проверяем условием для построение треугольника.

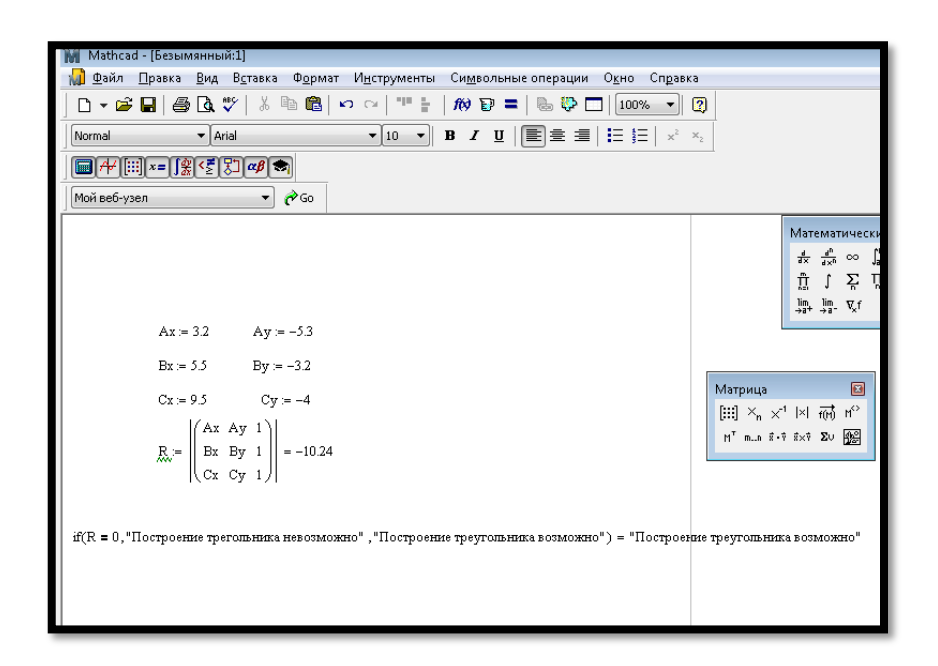

Рис.9. Решение в MathCAD

**Вывод:** ответ в среде Delphi совпадает с проверкой в табличном процессоре Microsoft Excel и пакете математических расчётов MathCAD, следовательно, все расчёты произведены верно.